# **dostęp z uczelni** dostęp z domu

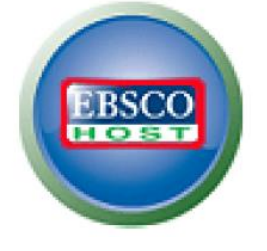

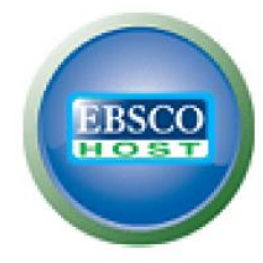

# **1. Czym jest Ebsco?**

Ebsco potocznie nazywana jest "bazą danych Ebsco", choć w rzeczywistości jest to platforma baz danych, w której rejestrowane są artkuły z czasopism zagranicznych. Obecnie mamy dostęp do 14 dziedzinowych baz danych z zakresu biologii, techniki ekonomii i gospodarki, humanistyki, nauk społecznych, medycyny i ochrony zdrowia. W bazach tych są rejestrowane artykuły z kilkunastu tysięcy tytułów czasopism zagranicznych. Do wielu z nich istnieje dostęp pełnotekstowy.

# **2. W czym może mi pomóc Ebsco?**

Przeszukiwanie baz gwarantuje możliwość pośredniego lub bezpośredniego zapoznania się z publikacjami, które już się ukazały w danej dziedzinie. To ważny krok w procesie powstawania pracy, pozwalający skompletować lub uzupełnić bibliografię.

## **3. Co znajdę w Ebsco?**

W bazie Ebsco można znaleźć artykuły z czasopism naukowych, magazynów, gazet lub same opisy bibliograficzne artykułów wraz z ich streszczeniami.

Po wpisaniu słów kluczowych w okienku wyszukiwania, użytkownik otrzymuje listę publikacji, które odpowiadają tym słowom kluczowym. Na przykład wpisując frazę "pregnancy nutrition women" otrzymamy listę artykułów, w których poruszono temat żywienia kobiet w ciąży.

## **4. Jak wejść do baz Ebsco i jak z nich korzystać?**

- W celu skorzystania z zasobów Ebsco na Uczelni należy kliknąć logo u góry strony, nad którym widnieje napis "dostęp z uczelni".
- Pojawi się strona z wykazem dostępnych do przeszukiwania baz danych. Osobom początkującym polecamy wybrać wszystkie bazy danych, klikając w kwadrat obok napisu "**Wybierz / anuluj wybór wszystkich**", a następnie klikając w napis "**Kontynuacja**".
- W następnej kolejności Użytkownik zostaje oddelegowany do strony, na której znajduje się okienko wyszukiwania.
- Frazy wyszukiwawcze (tzw. słowa kluczowe) należy wpisywać w języku angielskim.
- Frazy można łączyć ze sobą za pomocą operatorów logicznych (AND, OR, NOT) korzystając w tym celu z tzw. wyszukiwania zaawansowanego (w tym celu należy kliknąć w napis "**Wyszukiwanie zaawansowane**", znajdujący się pod okienkiem wyszukiwawczym.

Platforma EBSCOhost - p[rzewodnik użytkownika](https://biblioteka.urk.edu.pl/zasoby/20/pl_Przewodnik_EBSCOhost_2021.pdf).

#### **5. Czy w bazie Ebsco są pełne teksty publikacji?**

Tak, ale nie wszystkich publikacji. W Ebsco, w przeciwieństwie do innych baz danych dostępnych w naszej Uczelni, nie ma jednej zasady, która pozwalałby określić do jakich publikacji na pewno jest dostęp pełnotekstowy, a do których takiego dostępu nie ma (np. w Elsevier dostęp pełnotekstowy obejmuje większość artykułów z czasopism wydanych od 1995 roku). Dostęp pełnotekstowy do czasopism indeksowanych w Ebsco może obejmować różne lata, np. od roku 1986 do 1994, a potem od 1998 do 2005. Trzeba więc liczyć się z tym, że w wynikach wyszukiwania można trafić na artykuł, w przypadku którego będzie można przeczytać tylko abstrakt (streszczenie).

## **6. Co zrobić, jeśli w bazie nie ma pełnego tekstu artykułu, który mnie interesuje?**

Jeśli w bazie znalazłeś/aś tylko informacje bibliograficzne interesującego Cię artykułu, a chcesz przeczytać jego pełen tekst, możesz skorzystać z usług naszej Wypożyczalni [Międzybibliotecznej,](https://biblioteka.urk.edu.pl/index/site/6349) która spróbuje go dla Ciebie zdobyć.

#### **7. Czy z bazy Ebsco można korzystać poza Uczelnią?**

Tak, ale dopiero po uzyskaniu haseł zdalnego dostępu (HZD). Wniosek o hasła mogą złożyć tylko pracownicy i studenci Uniwersytetu Rolniczego, po uprzednim zapisaniu się do Wypożyczalni (należy mieć aktywne konto biblioteczne). Formularze do wypełnienia znajdują się w *[Czytelni](https://urk.edu.pl/index/site/6347#studencka) Głównej* (al. Mickiewicza 24/28, pok. 118). Po uzyskaniu haseł można korzystać z bazy w domu. W tym celu należy łączyć się z bazą klikając w logo Ebsco na górze strony, nad którym widnieje napis "dostęp z domu".